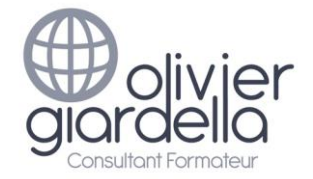

# Initiation à MapInfo Pro

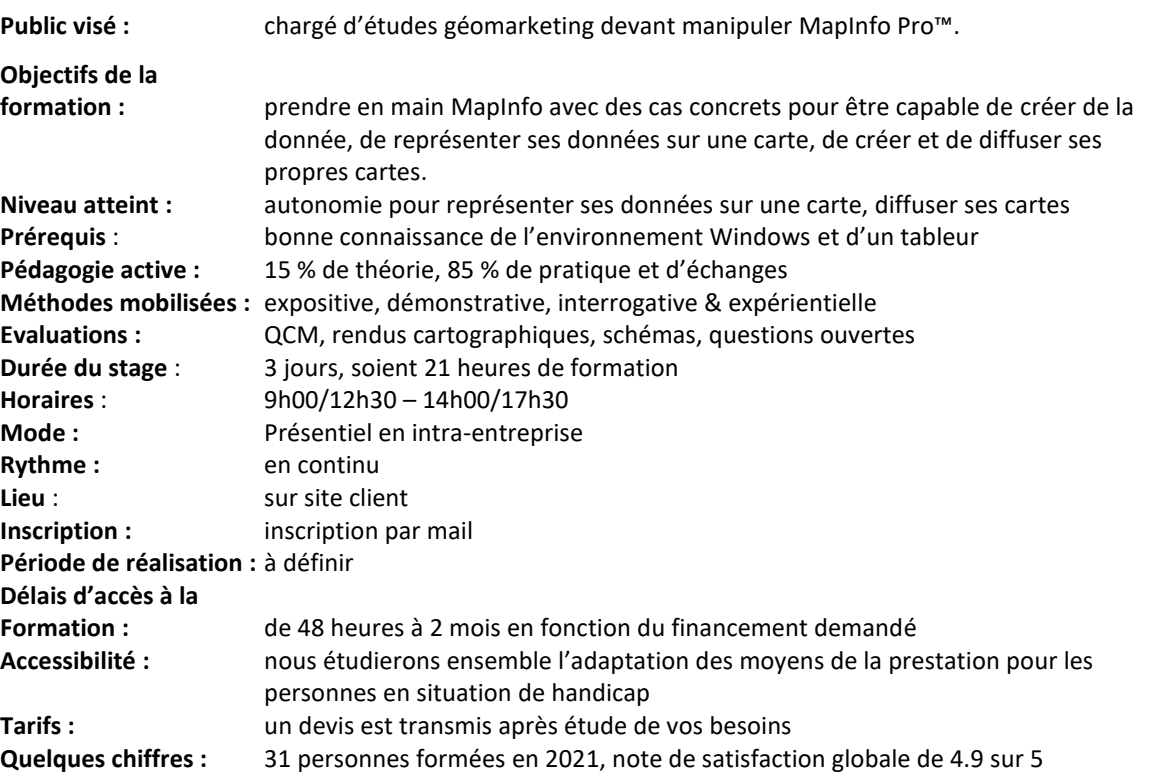

**Moyens pédagogiques, techniques et d'encadrement mis en œuvre**

**Moyens pédagogiques :** un support de cours PDF avec son jeu de données d'exercices, fiches mémos, vidéos personnalisées.

Aménagements pédagogiques possibles pour les personnes en situation de handicap : livret adapté, cours complémentaires, …

**Moyens techniques :** salle équipée d'un vidéoprojecteur et/ou d'un paperboard. 1 PC & souris & écran 22 pouces par stagiaire. **Pensez à apporter vos propres données.**

**Moyens d'encadrement :** formateur ayant une expérience de + de 20 ans dans la conception & l'animation de formations SIG.

Aménagements d'encadrement possibles pour les personnes en situation de handicap : rythmes et temps de formation.

#### **Moyens permettant le suivi et l'appréciation des résultats**

**Suivi de l'exécution :** Feuilles de présences signées des stagiaires et du formateur par demi-journée et attestation de présence individuelle.

**Appréciation des résultats, sanction :** entretien ou jeu d'évaluation à chaque fin de module ; questionnaire de satisfaction en fin de formation & attestation de fin de formation individuelle.

Une évaluation est faite à l'oral pour attester du niveau de connaissances acquis individuellement en fin de formation, et un PAP est défini.

Bilan de fin de formation adressé si demandé.

Page **1** sur **4**

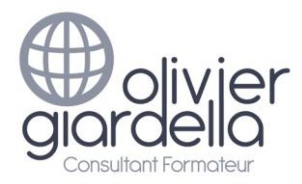

Objectifs, programme & méthodes

Initiation à MapInfo Pro

# Programme de formation Objectifs pédagogiques et contenu de la formation

# **ACCUEIL & PRESENTATION**

Topo d'introduction & tour de table.

## **INTRODUCTION A LA CARTOGRAPHIE APPLIQUÉE AU MARKETING**

# **Objectif : comprendre les notions de Système d'Information Géographiques (SIG) et les données cartographiques nécessaires à votre activité (Iris, Communes, zonages, vues aériennes, etc.)**

- Définition : les composantes d'un SIG
- L'information géographique utilisée en marketing o Les notions d'objets, de projections, d'échelle
	- Les bases de données géographiques
		- o La notion de table
			- o Les tables Raster et Vecteur : présentation des données (les cartes) et des formats (TAB, DAT, MAP, ID, …) avec le jeu de données dont vous disposez (IRIS, Communes, Zonages, Départements, ...)
- Organisation des données sur le disque dur/serveur (arborescence de répertoires)

## **INTRODUCTION A MAPINFO PRO**

**Objectif : connaître l'interface du logiciel pour être capable de l'utiliser efficacement**

- Ergonomie de MapInfo PRO
- Paramétrage du logiciel
- Ajout de fonctionnalités à MapInfo PRO : les outils disponibles

#### **PRISE EN MAINS DE MAPINFO PRO**

#### **Objectif : être autonome pour créer des Cartes et enregistrer son travail**

- Présentation des fenêtres Cartes et Données
	- Gérer et paramétrer les fenêtres cartes
		- o Le Contrôle des Couches
		- o Gestion des couches (ajouter / enlever / propriétés)
		- o Les outils de la barre d'outils Général (zoom, sélection, Information, distance…)
		- o Étiquetage automatique
		- o L'échelle, les coordonnées affichées
- Gérer les fenêtres Légendes (le concepteur de légende)
- Gérer les fenêtres Données (affichage, tri)
- Utiliser les cartes Bing®, OSM®

#### **ENREGISTRER VOTRE TRAVAIL (vos cartes)**

#### **Objectif : comprendre la notion fondamentale de « document » (\*. Wor)**

- Enregistrement de documents types (Fonds de cartes)
- Utilisation d'un document existant

#### Version : 1 du 01/04/2022 Auteur : Olivier Giardella SIG-PF-PR

# Initiation à MapInfo Pro

#### **GÉRER VOS FONDS DE CARTES (Communes, Iris, …)**

#### **Objectif : être capable de personnaliser les tables selon vos besoins**

- Gérer vos tables dans MapInfo
	- o Création, suppression de champs
	- o Modification de champs
	- o Copie, changement de projection
- Renseigner vos tables
	- o Calculs de valeurs, de taux dans un champ
	- o Gestion des modifications (Enregistrement, annulation)

#### **TRAVAILLER AVEC VOS DONNÉES MÉTIER (potentiel, vente, marchés, …)**

#### **Objectif : être capable d'intégrer vos données aux formats Excel® (xlsx), Access® (accdb)**

- Préparer rapidement vos fichiers dans Excel®
- Gérer vos fichiers Excel® dans MapInfo
	- o Ouverture, stockage
	- o Mise à jour des données
- Lier vos données Excel® à une table de communes, d'Iris
	- o La notion de jointure
	- o Les mises à jour de colonnes

#### **REPRÉSENTER VOS DONNÉES SUR UNE CARTE : zonages, affectations commerciales, parts de marché, taux de pénétration, …**

#### **Objectif : être capable de représenter sur une carte vos propres données avec les fonctions analyse thématique et étiquettes**

- Conseils de sémiologie graphique pour choisir vos analyses (langage des cartes)
- Gestion des analyses thématiques :
	- o Création, suppression, modification
	- o Les différents types d'analyses
	- o Création de modèles et échange
	- o Les légendes thématiques
- Gestion des étiquettes
	- o Étiquettes personnalisées
	- o Exemples d'étiquettes sur 2 lignes

## **SÉLECTIONNER LES DONNÉES PERTINENTES**

#### **Objectif : être capable de sélectionner les données pertinentes pour vos cartes (par ex. les communes à fort potentiel)**

- Sélection sur la carte : les outils de sélection manuelle
- Introduction aux sélections avec les données sur une table (sél. SQL)
- Affichage des sélections dans une fenêtre carte
- Utilisation des sélections (étiquettes conditionnelles, création de tables, ...)
- Enregistrement des sélections

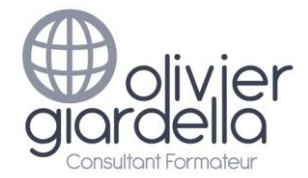

# Initiation à MapInfo Pro

# **CARTOGRAPHIER VOS DONNÉES**

**Objectif : être capable de positionner vos sites (vos magasins, vos commerciaux, vos concurrents)**

- Positionnement à la commune : principe du géocodage
- Utiliser les coordonnées (X, Y) : relevé GPS de magasins, de concurrents, … à partir d'un fichier XLS.

#### **DIFFUSER VOS CARTES ET ÉCHANGER AVEC MAPINFO (CARTES ET DONNÉES)**

#### **Objectif : être capable de diffuser son travail**

- La fonction de mise en page de MapInfo
	- o Préparer la mise en page
	- o Les éléments à intégrer (Titre, sources, échelle, nord, logo, copyright, …)
	- o Intégrer un focus
- Générer un fichier image à partir de vos cartes (JPG, …) à intégrer dans Powerpoint, Word, Publisher
- Générer un fichier PDF à partir de vos cartes
- Échanger des tables
	- o Exporter les données pour un tableur (CSV, TXT)
	- o Format MIF/MID, format TAB
- Diffuser un document (.WOR) et ses tables

#### **CONCLUSION**

Bilan personnel. Plan d'action personnel.